## **Zinssätze**

Mit diesem Modul können die Zinsen der Vorsorgefälle berechnet werden.

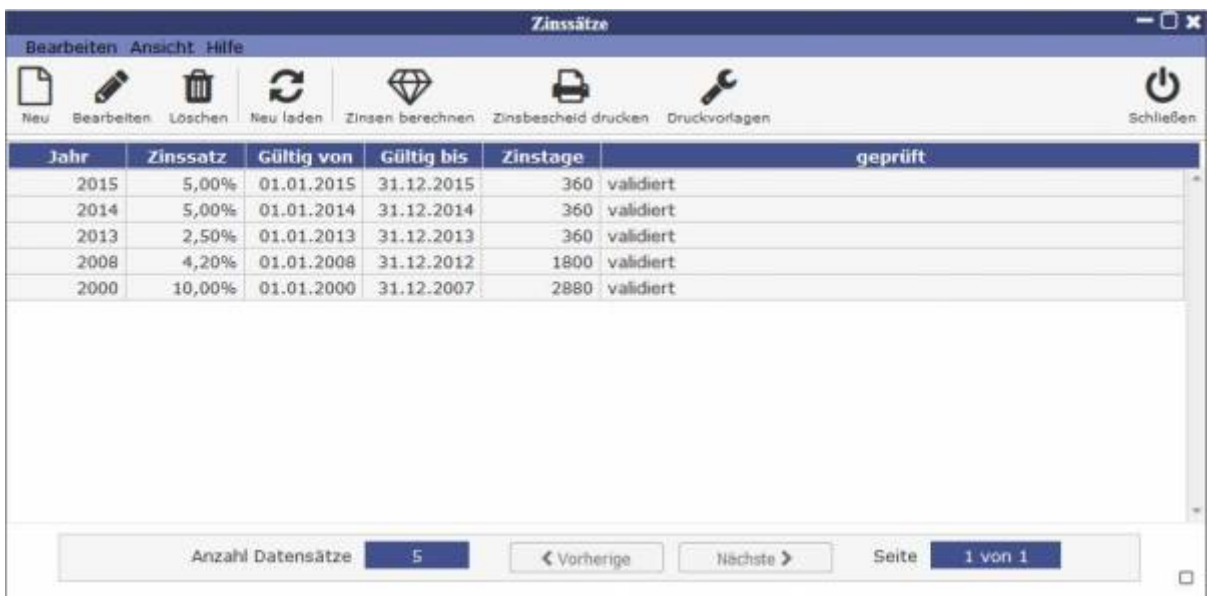

Zum Erstellen und Bearbeiten eines Zinsjahres müssen Zinssatz und Gültigkeitszeitraum festgelegt werden.

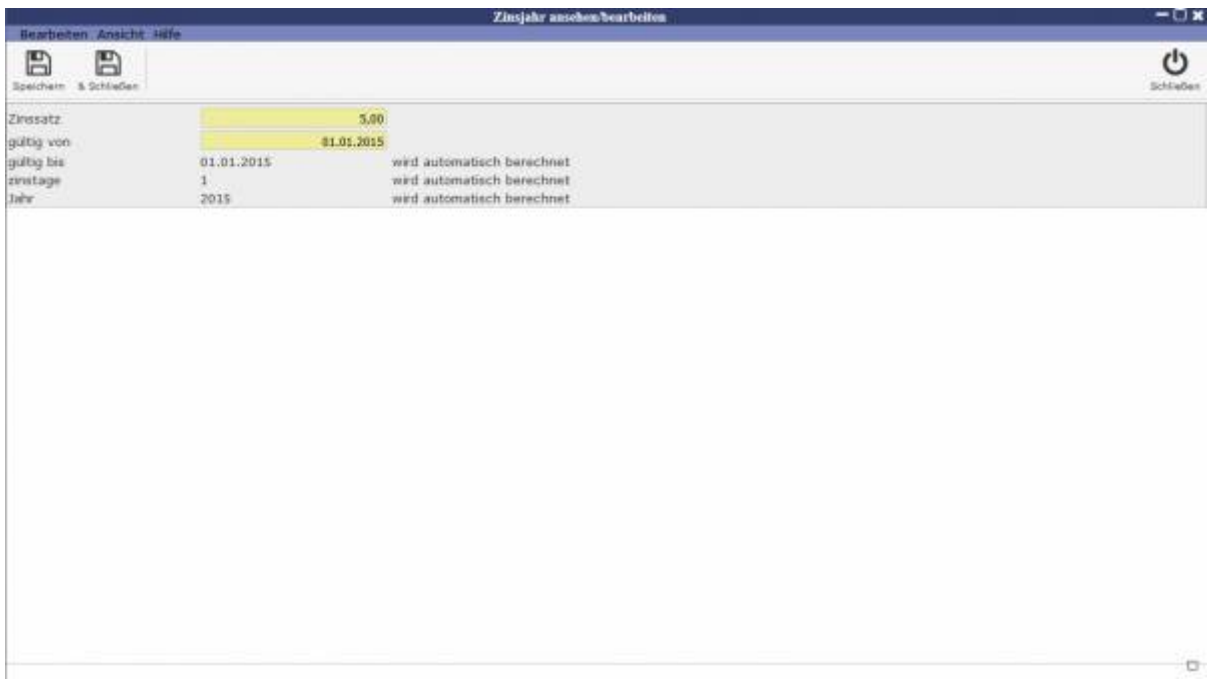

Es können dann für ein Zinsjahr Zinsen berechnet und ein Zinsbescheid gedruckt werden. Dafür muss zunächst unter Zinsen berechnen die Aufgabe "berechnen und buchen" für das gewünschte Zinsjahr ausgewählt werden.

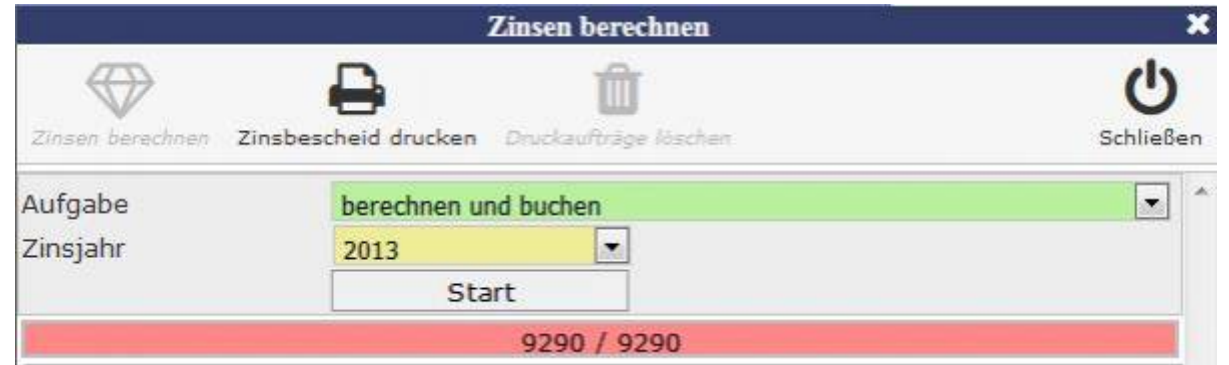

Nach der Fertigstellung müssen xml-Dateien mithilfe der Option "PDF erstellen" erstellt werden. Hierfür muss erneut das Zinsjahr angegeben werden und zudem die Mindestzinsen die ein Konto aufbringen muss um hier relevant zu sein.

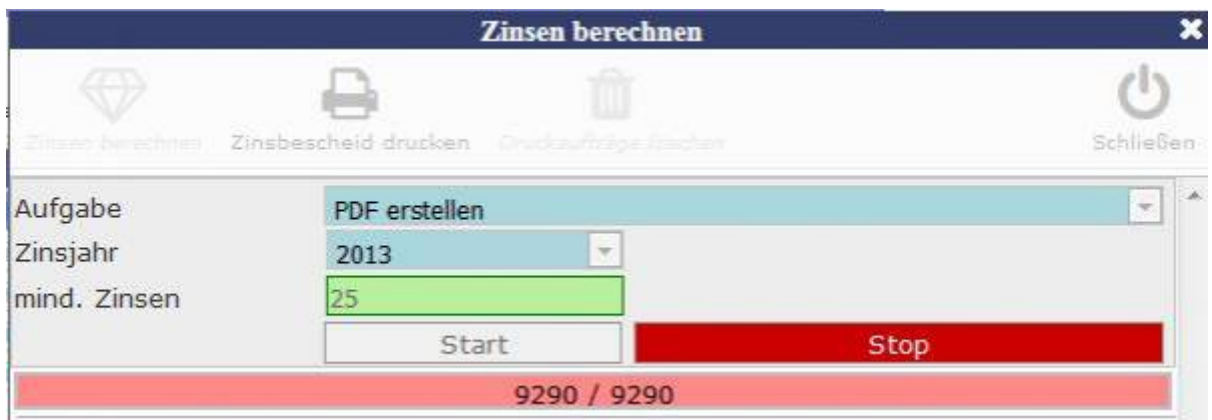

Nachdem dies abgeschlossen ist können Sie aus den xml-Dateien "PDF Pakete erstellen". Es wird die Paketgröße festegelegt, also wie viele xml-Dateien in eine PDF sollen und die gewünschte Druckvorlage.

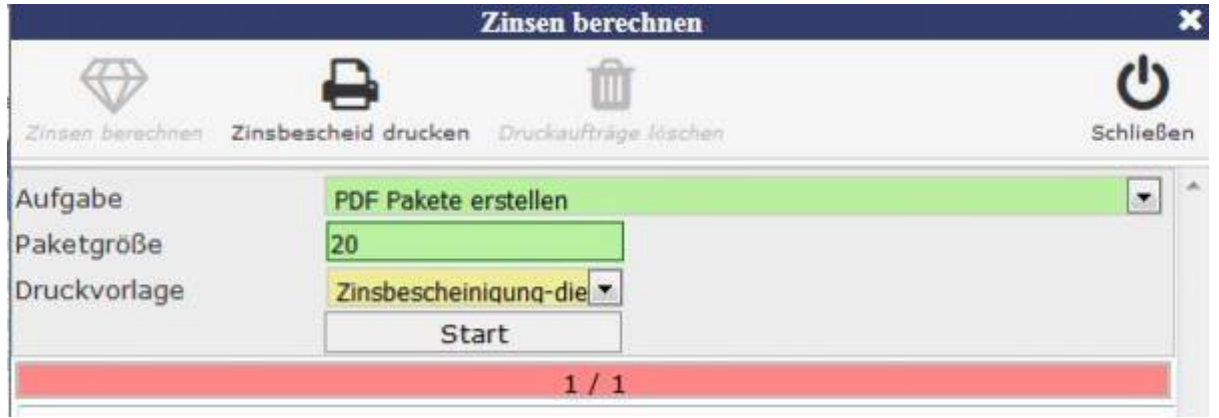

Die erstellten Dateien können dann mithilfe des "Zinsbescheid drucken"-Icons ausgewählt und aus dem PDF-Reader gedruckt werden.

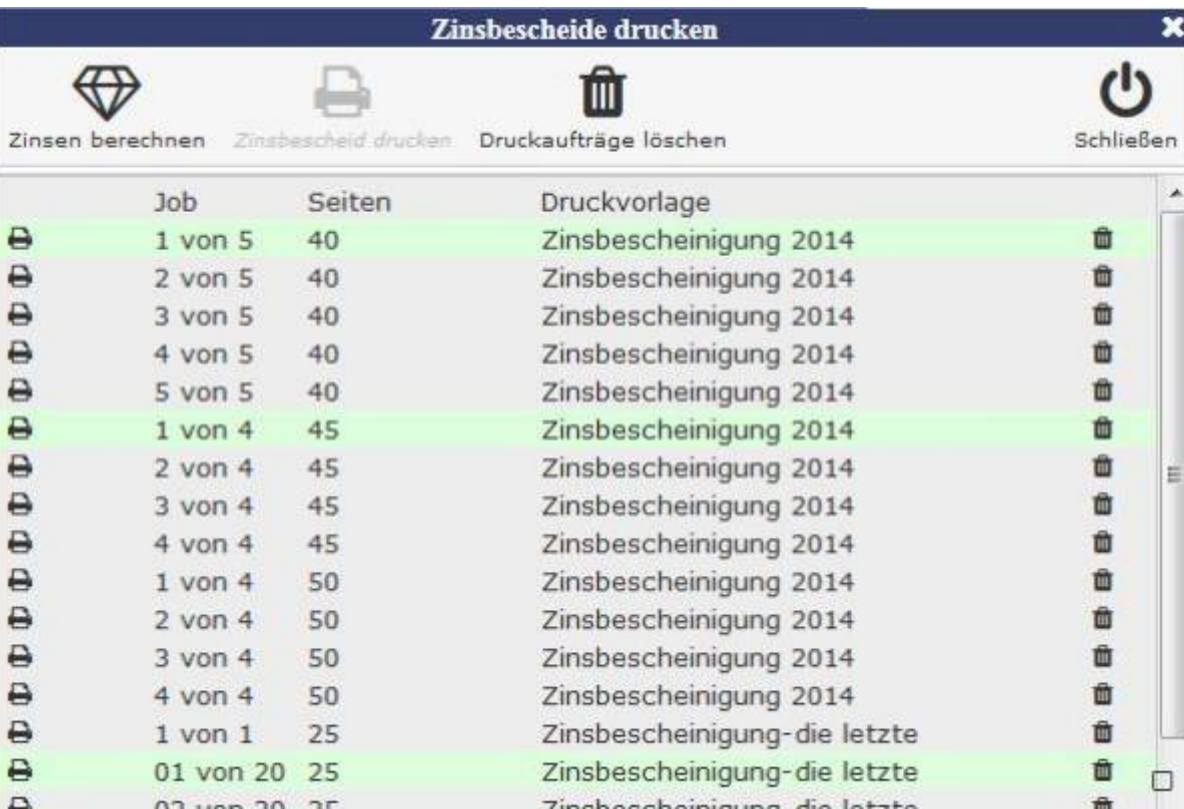

From: <http://wiki.girona.de/> - **Girona Wiki**

Permanent link: **<http://wiki.girona.de/doku.php?id=tombisto:module:rentyear:start>**

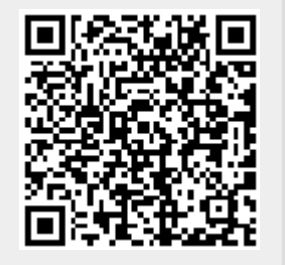

Last update: **2016/12/20 10:04**